BORDEAUX Emilie nº 2500144  $CHAN$  Joëlle  $n^{\circ}$  2500153

 $1<sup>er</sup>$  semestre 2006/2007

## Projet Finance statistique

LM 206 : Initiation à Scilab Professeur : M. Limare

ans le cadre de notre initiation au programme Scilab, nous devons réaliser un projet et, pour cela, nous avons choisi le thème des finances et des statistiques puisque c'est une filière qui nous attire et vers laquelle nous désirons poursuivre nos études. Plus précisément, nous avons étudié le cours du yuan et de la livre ans le cadre de ne<br>
projet et, pour cel<br>
puisque c'est une<br>
nos études. Plus p<br>
sterling au cours de l'année 2005.

Dans un premier temps, nous avons recherché sur le site Internet : *http://www.oanda.com/convert/fxhistory* les valeurs de la livre sterling et du yuan pour chaque jour de l'année 2005, soit 365 valeurs pour chacune des deux monnaies. Les données trouvées sur ce site sont déjà converties en euro, ce qui va nous permettre de les comparer plus facilement. Puis nous les avons enregistrées sous la forme d'un tableau, d'une colonne et de 365 lignes, l'un s'appelant « conversion-livre-euro-2005 » et l'autre « conversion-yuan-euro- $2005$  ».

Tout d'abord, sous Scilab, nous avons voulu voir l'aspect de nos deux courbes sur un même graphique : les valeurs des deux monnaies étudiées (yi1 et yi2) en fonction des jours de l'année 2005 (xi).

Voici le programme écrit sur Scilab :

## **(Enlever les points-virgules à la fin des commandes permet d'afficher les résultats.)**

```
xi = [1:365];movenneX = mean(xi);v1 = read('conversion-livre-euro-2005', -1, 1);yi2 = read('conversion-yaan-euro-2005', -1, 1);
```
plot2d(xi, [yi1,yi2], style =  $[2,4]$ , leg ='livre@yuan')

**(plot2d(…) est la commande pour tracer des courbes, style = […] est celle pour attribuer des couleurs aux courbes afin de mieux les distinguer et leg = '…' est celle pour donner une légende)**

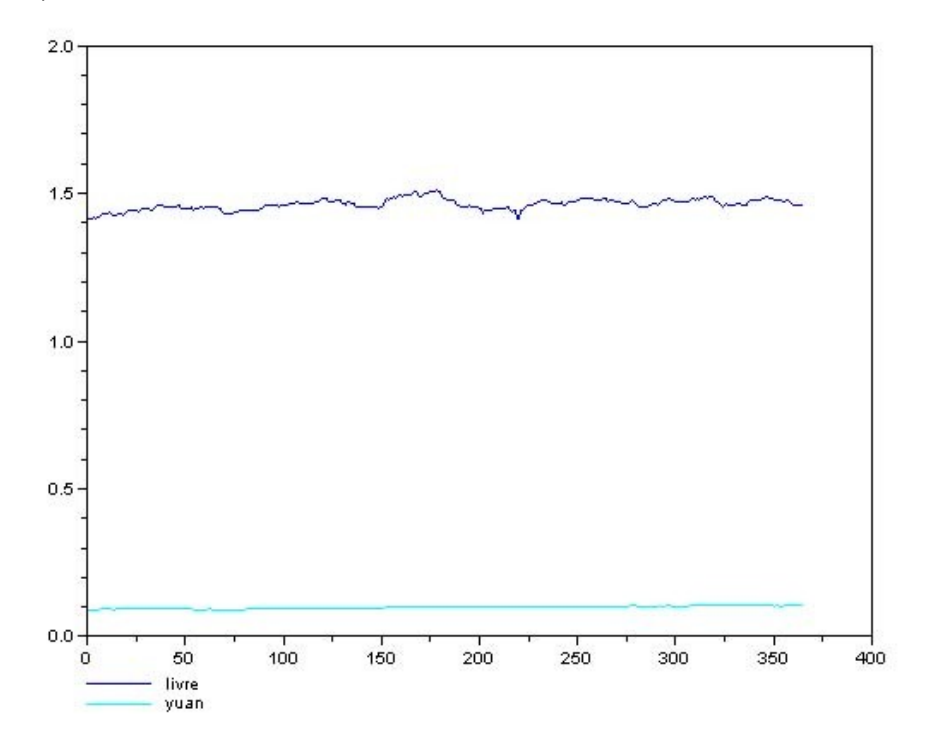

On peut remarquer que nos deux courbes ne sont pas vraiment comparables. En effet, à cette échelle-ci, on ne peut pas vraiment distinguer les variations au cours de l'année ; les courbes semblent presque linéaires. Par ailleurs, la seule vraie conclusion que nous pouvons en tirer est que la livre sterling est une monnaie dite « forte » et qu'elle vaut près de 15 fois plus que le yen.

Pour modifier les courbes, nous allons donc normer nos valeurs. Plus précisément, à chaque yi, nous allons lui retirer sa moyenne et modifier son écart-type. Ainsi, la moyenne des yi sera égale à 0 et l'écart type sera égal à 1. La formule de la moyenne est :

∑= *p*  $\sum_{i=1}^{p} x_i^i f_i$ 

où les xi sont les valeurs du caractère et les fi sont les fréquences respectives.

L'écart type est égale à la racine carrée de la variance. Cette dernière s'écrit :

$$
\frac{1}{N}\sum_{i=1}^p n_i * x_i^2 - X
$$

où les n<sup>i</sup> sont les effectifs respectifs et X est égal à la moyenne.

Cependant, il existe déjà des fonctions pour calculer la moyenne et l'écart type dans le logiciel. Il s'agit respectivement de *mean(…)* et de *stdev(…)* (pour la traduction en anglais : standard deviation) :

**(la commande** *clf* **permet d'effacer le graphique fait précédemment, cela évite de superposer tous les graphiques obtenus)**

```
c1fmoyenneY1 = mean(yil);moyenneY2 = mean(yi2);v11 = v11 - moyenneY1;yi2 = yi2 - moyenneY2;moyenneY1 = mean(yi1);moyenneY2 = mean(yi2);stdev(yi1);
stdev(yi1/stdev(yi1));
yi1 = yi1/stdev(yi1);
stdev(xi);
stdev(yi2);
stdev(yi2/stdev(yi2));
yi2 = yi2/stdev(yi2);stdev(xi);
plot2d(xi,[vii,vi2], style = [2,4], leq = 'livre@yuan')
```
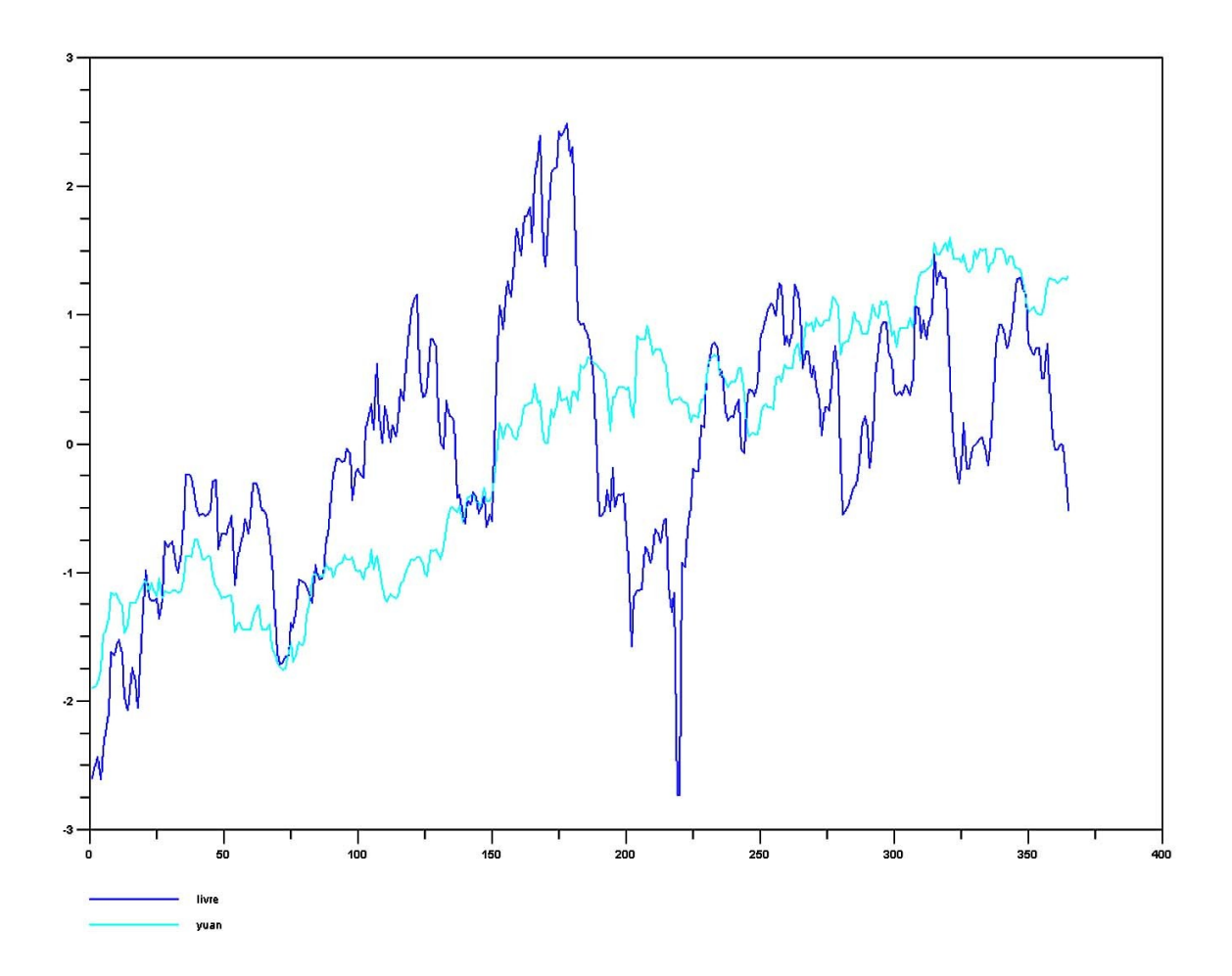

Ci-dessus, on peut voir la représentation de la variation de la livre en bleu foncé et du yuan en bleu clair.

Une fois nos courbes tracées, nous avons décidé de tracer la tendance (ou pente) de chaque courbe, c'est à dire, la droite du type y=b\*x+a, passant au milieu de l'ensemble des points, avec :

$$
b = \frac{b}{b} \left( \frac{\sum x i^* y i - X^* Y}{\sum x i^2 \right) - n^* X^2} \quad \text{et} \quad a = Y - b^* X
$$

où X est la moyenne des xi ,Y est la moyenne des yi et n la longueur des yi.

## **(***sum(…)* **est la commande pour calculer une somme,** *length(…)* **est celle pour donner une longueur)**

```
b1 = ((sum (xi * yi1)) - (length(yi1) * moyenneX * moyenneY1));b2 = ((sum (xi**2)) - (length (yii) * moyenneX**2));b = b1/b2;b1bis = ((sum (xi * yi2)) - (length (yi2) * moyenneX * moyenneY2));b2bis = ((sum (xi**2)) - (length (yi2) * moyenneX**2));bbis = b1bis/b2bis;
a1 = moyenneY1 - b * moyenneX;a2 = moyenneY2 - bbis * moyenneX;
```
Après avoir entré les formules ci-dessus sur Scilab, nous allons pouvoir tracer les tendances en tapant les commandes suivantes :

 $f1 = b * xi + a1;$  $f2 = \text{bbis} * \text{xi} + a2;$ 

A ce stade, si l'on veut tracer les droites obtenues (f1 et f2), on n'obtiendra rien car il faut toujours faire attention à la taille des matrices obtenues par les valeurs de f1 et f2 ; la taille est obtenue en utilisant la commande *size(…)*. Ici, on obtient une ligne et 365 colonnes mais comme la matrice formée par les valeurs des xi est aussi d'une ligne et de 365 colonnes alors on ne peut pas tracer de graphes car sur Scilab, tracer des graphiques revient à multiplier des matrices : le nombre de colonnes de la première matrice doit être égale au nombre de lignes de la deuxième.

Ainsi, on voudrait donc avoir 365 lignes et une colonne pour f1 et f2, ce qui s'obtient par leurs transposées, où la commande est l'apostrophe *'*.

```
size(f1);
Size(f2);
f1 = f1';f2 = f2';plot2d(xi,[yil,yi2,f1,f2],style=[2,4,3,5], leg =
'livre@yuan@tendanceLivre@tendanceYuan')
```
Ci-dessous, on peut voir les tendances de la livre en vert et du yuan en rouge.

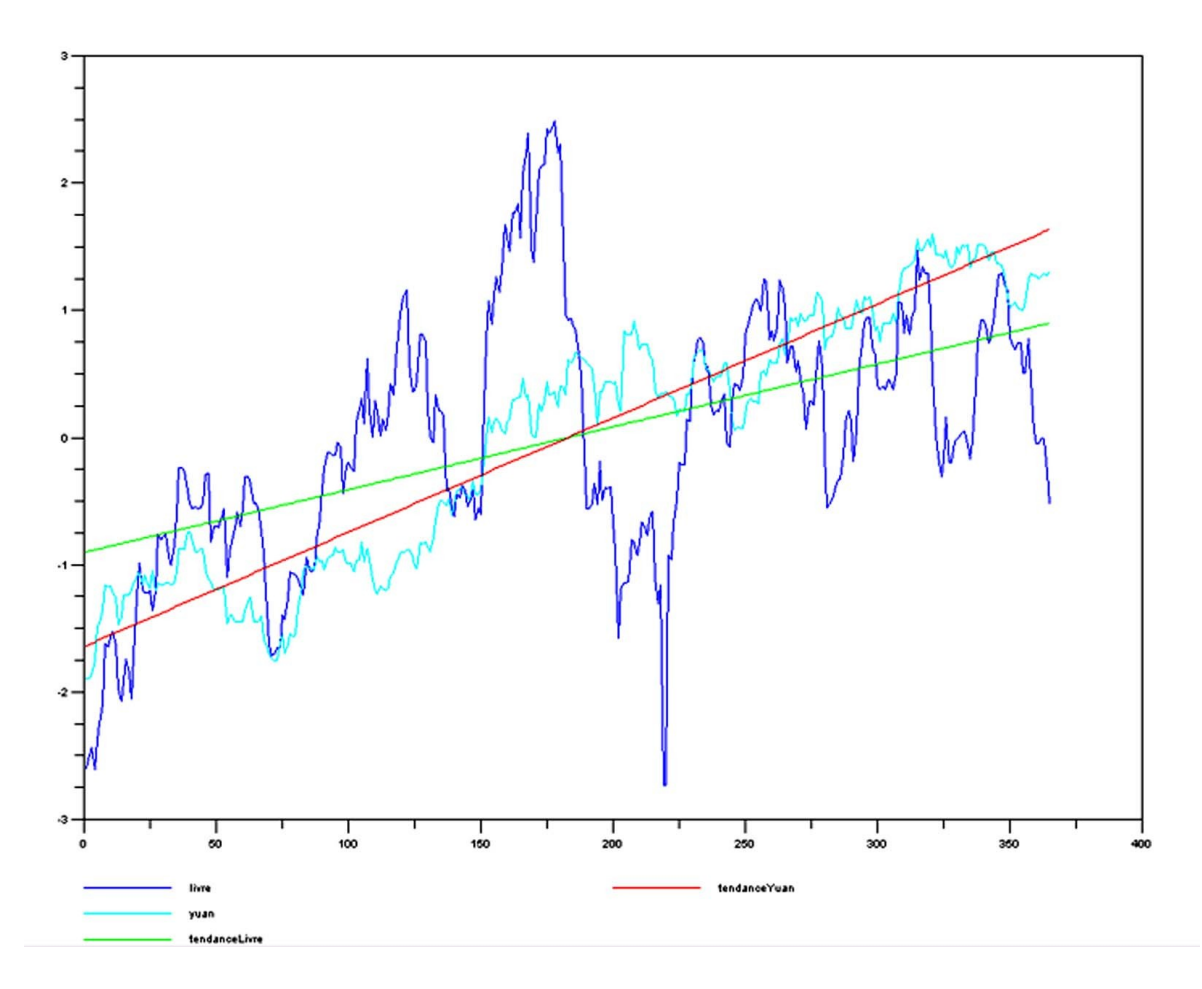

Et pour finir, nous allons étudier la périodicité de la courbe représentant les valeurs de la livre sterling. Mais nous pouvons remarquer que la tendance n'est pas égale à 0 alors nous allons la « ramener à l'horizontal » afin de faciliter la lecture de sa périodicité. Pour cela, nous retranchons la valeur de la pente à chaque valeur de cette monnaie et recalculer sa tendance qui était en fonction des yi1 :

```
clf
yii1 = yi1 - f1;yi2 = yi2 - f2;b1 = ((sum (xi * yi1)) - (length(yi1) * moyenneX * moyenneY1));b2 = ((sum (xi**2)) - (length (yii) * movement x**2));b = b1/b2;b1bis = ((sum (xi * yi2)) - (length (yi2) * moyenneX * moyenneY2));b2bis = ((sum (xi**2)) - (length (yi2) * moyenneX**2));bbis = b1bis/b2bis;
a1 = moyenneY1 - b * moyenneX;a2 = moyenneY2 - bbis * moyenneX;f1 = b * xi + a1;f2 = bbis * xi + a2;f1 = f1';f2 = f2';
plot2d(xi, [yil, yil, fl, f2], style = [2, 4, 3, 5], leg ='livre@yuan@tendanceLivre@tendanceYuan')
```
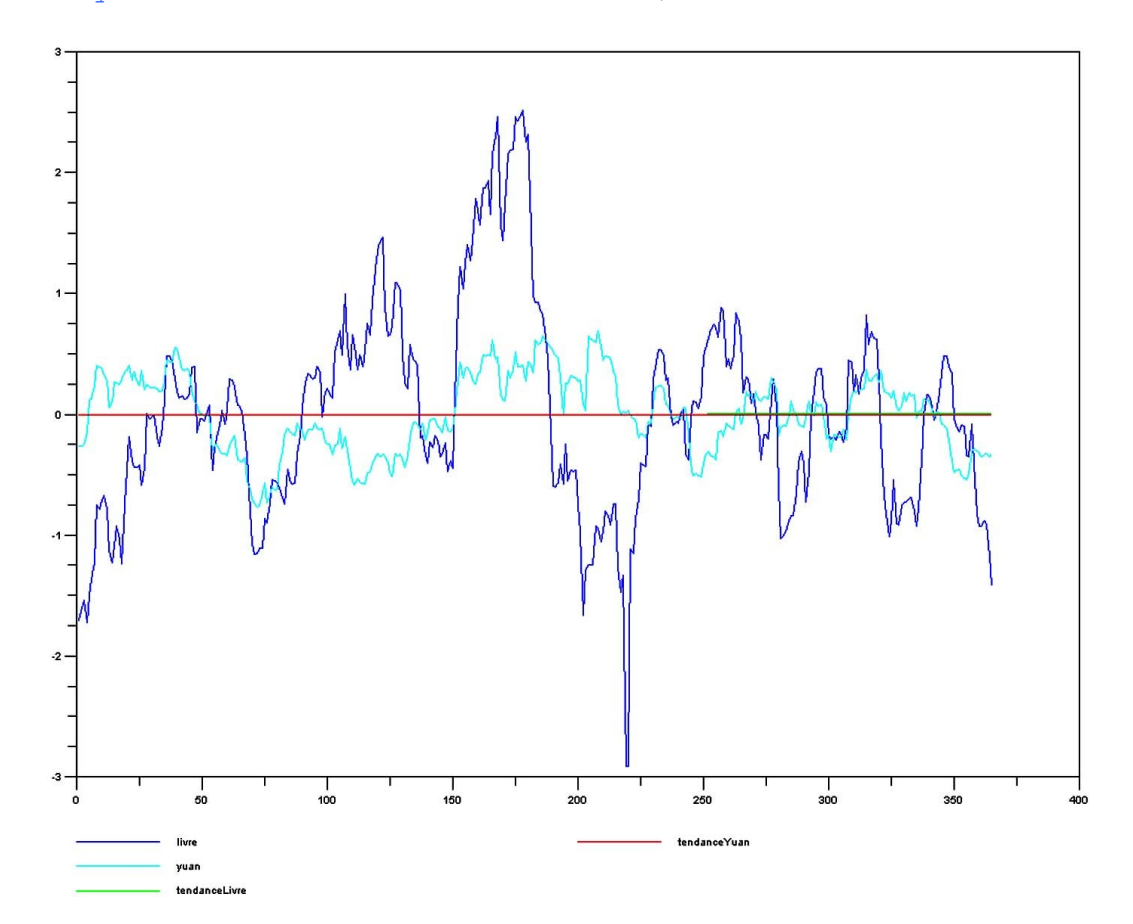

La périodicité de ces valeurs étant un phénomène (ici, des variations) qui se répète au bout d'une certaine durée, en voici une formule qui permet de la calculer :

$$
\sum_{i=l}^{\S-T} (y_{i+T} - y_i)^2
$$

Et la fonction à écrire sur Scilab est la suivante :

clf

```
function[dist] = periodicite(yil);dist = [];
for T = 7:180, dist = [dist; mean((yi1(1:$-T+1) - yi1(T:$))**2)], end;
endfunction;
plot2d(xi,dist);
```

```
dist = periodicite(yil)find(dist = min(dist))
```
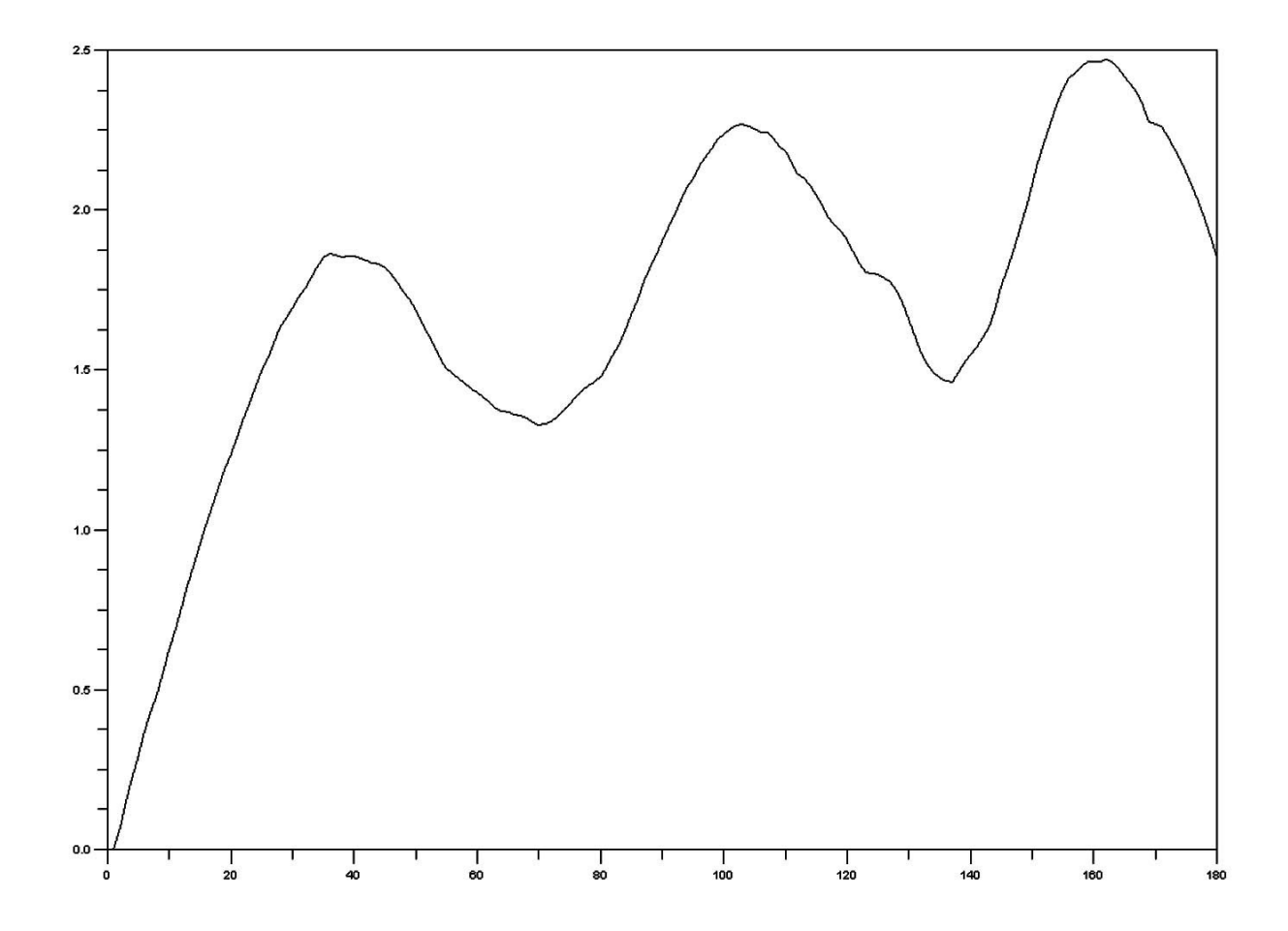

On peut observer une périodicité de 70 jours environ pour le cours de la livre sterling, cette

mesure est approximative car les valeurs d'une monnaie varient tous les jours.<br>
l'issue de notre travail sur ce projet, on s'aperçoit que de nom<br>
prédéfinies permettent de faire de multiples opérations à partir d'un<br>
valeu l'issue de notre travail sur ce projet, on s'aperçoit que de nombreuses fonctions prédéfinies permettent de faire de multiples opérations à partir d'un simple tableau de valeurs. Les fonctions de ce logiciel facilitent la manipulation des calculs et nous permettent d'obtenir de jolis graphiques très rapidement. Mais pour ce dernier, des connaissances sur les bases des matrices sont requises.

De plus, la sémantique n'est pas compliquée, comparée à d'autres logiciels mathématiques tels que Mapple. En revanche, ce qui rend ce logiciel pratique est l'utilisation de Scipad qui est une page d'écriture de programme que l'on peut exécuter ensuite sur Scilab. En effet, cela permet de voir notre programme dans sa totalité car sur Scilab même, on ne peut pas revenir en arrière, et de faire des corrections si besoin sans avoir à tout retaper.

Pour conclure, on peut souligner que cette initiation nous a permises de découvrir un nouveau logiciel, simple et pratique, notamment pour étudier les statistiques et la finance.